# HOWTO generate biocViews HTML

S. Falcon and V.J. Carey

November 2, 2021

## 1 Overview

The purpose of *biocViews* is create HTML pages that categorize packages in a Bioconductor package repository according to terms, or views, in a controlled vocabulary. The fundamental resource is the VIEWS file placed at the root of a repository. This file contains the complete DESCRIPTION file contents for each package along with additional meta data describing the location of package artifacts such as archive files for different platforms and vignettes.

The standard behavior of the view generation program is to query the repository over the internet. This package includes a static sample VIEWS file so that the examples in this document can run without internet access.

## 2 Establishing a vocabulary of terms

We use dot to describe the vocabulary. For details on the dot syntax, see [http://www.](http://www.graphviz.org/doc/info/lang.html) [graphviz.org/doc/info/lang.html](http://www.graphviz.org/doc/info/lang.html).

```
> vocabFile <- system.file("dot/biocViewsVocab.dot", package="biocViews")
> cat(readLines(vocabFile)[1:20], sep="\n")
/* Bioc Views Vocabular Definition in dot format */
/* How To Process this file:
   1. Use dot2gxl from graphviz to transform into GXL format.
          dot2gxl biocViewsVocab.dot > biocViewsVocab.gxl
   2. use graph::fromGXL to obtain a graphNEL object
*/
digraph G {
```

```
\astSoftware
                                            \starBiocViews -> Software;
/* Software -> AssayDomain */
Software -> AssayDomain;
AssayDomain -> aCGH;
AssayDomain -> CellBasedAssays;
\geq cat("... \n\cdot n")\ddots
```
The dot description is transformed to a GXL document using dot 2gx1, a tool included in the graphyiz distribution. The GXL is then converted to a *graphNEL* instance using from GXL from the *graph* package. There is a helper script in the root of the *biocViews* package called updateVocab. sh that automates the update process if the required tools are available. The script will also attempt to dump the ontology graph into a local SQLite database using tools from *DBI* and *RSQLite*. The information in this database can be used to create a dynamic HTML representation of the graph by means of a PHP script.

The definition of the vocabulary lacks a notion of order. Since the purpose of the vocabulary is primarily for display, a valuable improvement would be to use graph attributes to allow the ordering of the terms.

Another missing piece is a place to put a text description of each term. This could also be achieved using graph attributes.

#### $2.1$ Use Case: adding a term to the vocabulary

To add a new term to the vocabulary:

- 1. edit the *dot* file **dot**/biocViewsVocab.dot and add the desired term. Note that terms cannot contain spaces and that the underscore character, \_, should be used instead.
- 2. ensure that R and dot2gxl are on your PATH.
- 3. cd into the bioc Views working copy directory.
- 4. run the update Vocab sh script.
- 5. reinstall the package and test that the new term is part of the vocabulary. In short, you will load the data using data (biocViewsVocab) and check that the term is a node of the graph instance.
- 6. commit changes to syn.

### 2.2 Use Case: updating BioConductor website

This is for BioConductor web administrator:

- 1. update local copy of biocViews using svn update.
- 2. find the correct instance R that is used to generate HTML pages on BioConductor website, and install the updated biocViews.
- 3. re-generate the related HTML packages by using /home/biocadmin/bin/prepareRepos- \*.sh and /home/biocadmin/bin/pushRepos-\*.sh.

## 3 Querying a repository

To generate a list of *BiocViews* objects that can be used to generate HTML views, you will need the repository URL and a graph representation of the vocabulary.

There are three main Bioconductor package repositories: a software repository containing analytic packages, an annotation data repository, and an experiment data repository. The vocabulary of terms has a single top-level node, all other nodes have at least one parent. The top-level node, *BiocViews*, has three children that correspond to the three main Bioconductor repositories: Software, AnnotationData, and ExperimentData. Views for each repository are created separately using getBiocSubViews. Below, we demonstrate how to build the Software set of views.

```
> data(biocViewsVocab)
> reposPath <- system.file("doc", package="biocViews")
> reposUrl <- paste("file://", reposPath, sep="")
> biocViews <- getBiocSubViews(reposUrl, biocViewsVocab, topTerm="Software")
> print(biocViews[1:2])
```

```
$Software
Bioconductor View: Software
Parent Views:
[1] "BiocViews"
Subviews:
[1] "AssayDomain" "Technology" "ResearchField"
[4] "BiologicalQuestion" "WorkflowStep" "StatisticalMethod"
[7] "Infrastructure" "ShinyApps"
Contains packages:
[1] "Ruuid" "aCGH" "affycomp" "affydata" "affypdnn"
[6] "affxparser" "affylmGUI" "affy"
```
\$AssayDomain

```
Bioconductor View: AssayDomain
Parent Views:
[1] "Software"
Subviews:
 [1] "aCGH" "CellBasedAssays" "ChIPchip"
 [4] "CopyNumberVariation" "CpGIsland" "DNAMethylation"
 [7] "ExonArray" "GeneExpression" "GeneticVariability"
[10] "SNP" "Transcription"
Contains packages:
<no packages>
```
>

To query the currently available vocabulary terms, use function getSubTerms on the graphNEL object biocViewsVocab. The second argument of this function takes a character of the base term for which all subterms should be returned. For a complete list use term="BiocViews".

```
> getSubTerms(biocViewsVocab, term="Technology")
```
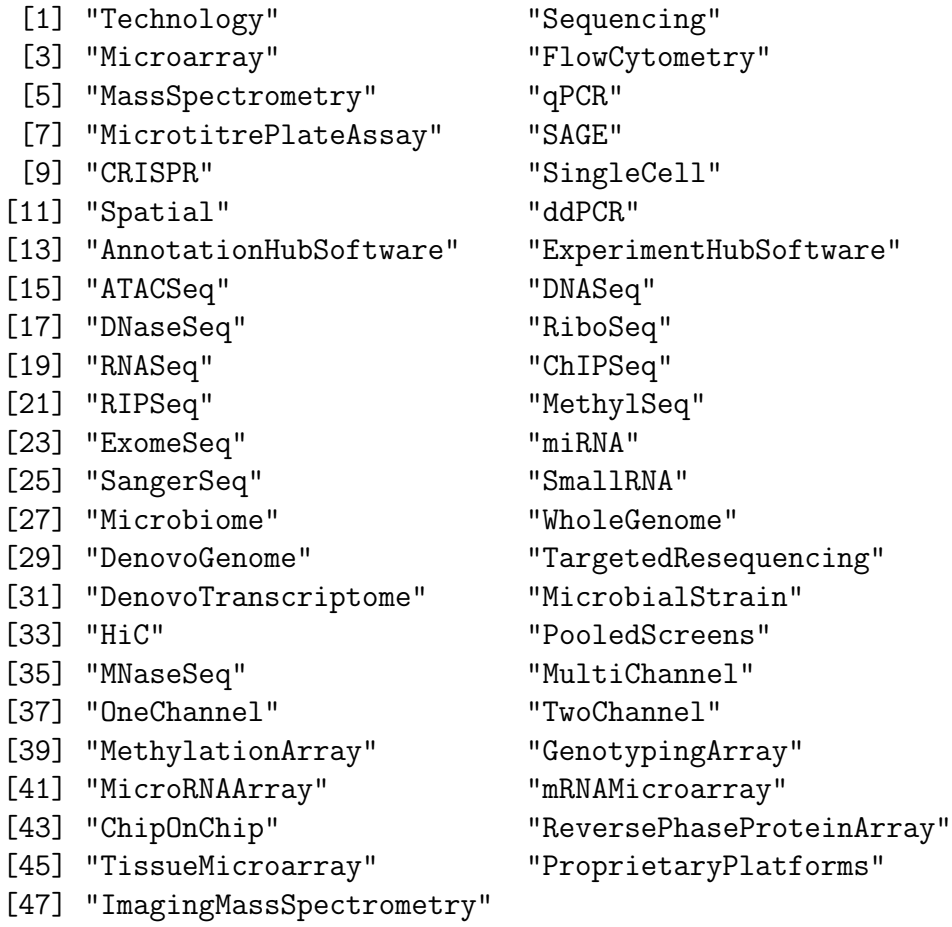

# 4 Generating HTML

By default, the set of HTML views will link to package description pages located in the html subdirectory of the remote repository.

```
> viewsDir <- file.path(tempdir(), "biocViews")
> dir.create(viewsDir)
> writeBiocViews(biocViews, dir=viewsDir)
```
NULL

```
> dir(viewsDir)[1:2]
```
[1] "ATACSeq.html" "Agroinformatics.html"